# Latitude 15 5000 Series E5570

Hurtig startguide Pikaopas **Hurtigstart** 

# Quick Start Guide

# 1 Connect the power adapter and press the power button

Tilslut strømadapteren og tryk på tænd/sluk-knappen Kytke verkkolaite ja paina virtapainiketta Koble strømadapteren, og trykk på strømknappen Anslut nätadaptern och tryck på strömbrytaren

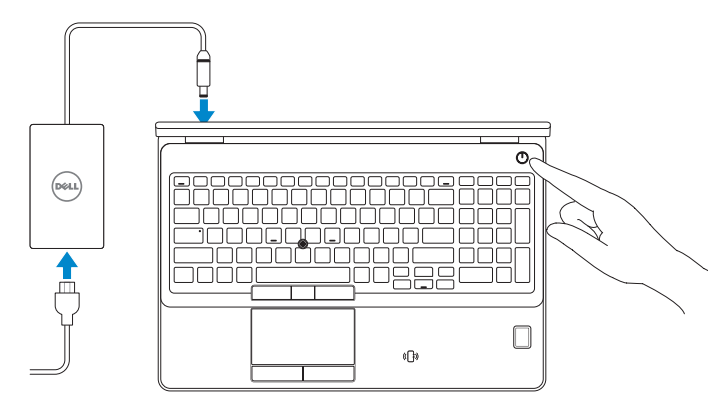

# Locate Dell apps in Windows 8.1

Find dine Dell-apps i Windows 8.1 | Paikanna Dell-sovellukset Windows 8.1:stä Finn Dell-apper i Windows 8.1 | Hitta Dell-appar i Windows 8.1

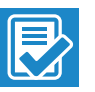

and Recovery Sikkerhedskopier, genopret, reparer eller gendan din computer

### Dell SupportAssist Check and update your computer

Tjek og opdater din computer Tarkista ja päivitä tietokoneesi Kontroller og oppdater datamaskinen Kontrollera och uppdatera din dator

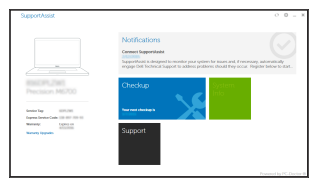

### Register your computer

Registrer computeren | Rekisteröi tietokone Registrer datamaskinen din | Registrera din dator

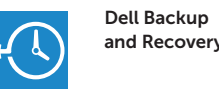

### Backup, recover, repair, or restore your computer

Varmuuskopioi, palauta tai korjaa tietokoneesi Sikkerhetskopier, gjenopprett eller reparer datamaskinen Säkerhetskopiera, återhämta, reparera eller återställ din dator

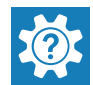

### $\mathbb Z$  NOTE: If you are connecting to a secured wireless network, enter the password for the wireless network access when prompted.

### Dell Help & Support

Dells Hjælp og Support | Dellin ohje ja tuki Dell hjelp og støtte | Dell Hjälp & Support

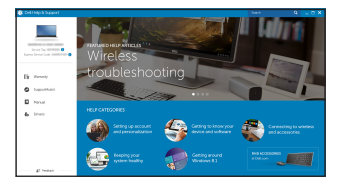

### Ubuntu

### Follow the instructions on the screen to finish setup.

Følg instruktionerne på skærmen for at afslutte opsætning. Suorita asennus loppuun noudattamalla näytön ohjeita. Følg instruksene i skjermen for å gjøre ferdig oppsettet. Slutför inställningen genom att följa anvisningarna på skärmen.

# 2 Finish operating system setup

#### $\mathscr{D}$  NOTE: If you are connecting to a secured wireless network, enter the password for the wireless network access when prompted.

Afslut konfiguration af operativsystem Suorita käyttöjärjestelmän asennus loppuun Fullfør oppsett av operativsystemet Slutför inställningen av operativsystemet

# Windows 7

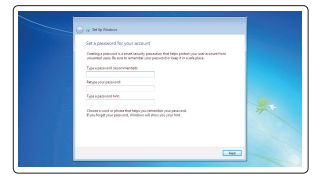

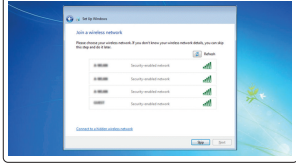

### Set a password for Windows

Opret adgangskode til Windows Määritä Windowsin salasana Still inn et passord til Windows Ställ in ett lösenord för Windows

### Connect to your network Opret forbindelse til netværket

Muodosta verkkoyhteys Koble deg til nettverket ditt Anslut till ditt nätverk

- BEMÆRK: Hvis du tilslutter til et sikret trådløst netværk, indtast adgangskoden til det trådløse netværk når du bliver bedt om det.
- HUOMAUTUS: Jos muodostat yhteyttä suojattuun langattomaan verkkoon, anna langattoman verkon salasana kun sitä pyydetään.
- MERK: Angi passordet for å få tilgang til det trådløse nettverket når du blir bedt om det for å få kobles til det sikrede trådløse nettverket.
- ANMÄRKNING: Ange lösenordet för åtkomst till det trådlösa nätverket när du blir ombedd om du ansluter till ett skyddat trådlöst nätverk.

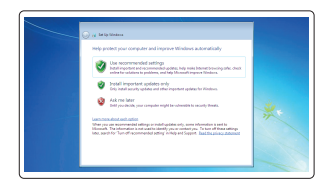

### Protect your computer

Beskyt din computer Suojaa tietokoneesi Beskytt datamaskinen Skydda din dator

# Windows 8.1

⊕ Wireless

.<br>Cet ordne now as you can finall retting up your PC.<br>Shows the network name and coolword.

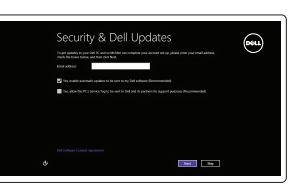

.<br>In riod sum which selected to pick, auk the person who

### Enable security and updates

Aktivér sikkerhed og opdateringer Ota suojaus ja päivitykset käyttöön Aktiver sikkerhet og oppdateringer Aktivera säkerhet och uppdateringar

### Connect to your network

Opret forbindelse til netværket Muodosta verkkoyhteys Koble deg til nettverket ditt Anslut till ditt nätverk

- BEMÆRK: Hvis du tilslutter til et sikret trådløst netværk, indtast adgangskoden til det trådløse netværk når du bliver bedt om det.
- $\mathbb Z$  HUOMAUTUS: Jos muodostat yhteyttä suojattuun langattomaan verkkoon, anna langattoman verkon salasana kun sitä pyydetään.
- $\mathbb Z$  MERK: Angi passordet for å få tilgang til det trådløse nettverket når du blir bedt om det for å få kobles til det sikrede trådløse nettverket.
- $\mathscr{U}$ ANMÄRKNING: Ange lösenordet för åtkomst till det trådlösa nätverket när du blir ombedd om du ansluter till ett skyddat trådlöst nätverk.

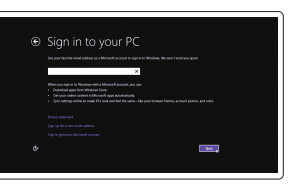

### Sign in to your Microsoft account or create a local account

Log på din Microsoft-konto eller opret en lokal konto Kirjaudu Microsoft-tilillesi tai luo paikallinen tili Logg inn på Microsoft-kontoen din eller opprett en lokal konto

Logga in till ditt Microsoft-konto eller skapa ett lokalt konto

# Features

- 1. Network connector
- 2. VGA connector
- 3. SIM-card slot (optional)
- 4. Camera (optional)
- 5. Camera-status light (optional)
- 6. HDMI connector
- 7. USB 3.0 connector
- 8. Power connector
- 9. Dual Array microphones
- 10. Power button
- 11. Security-cable slot
- 12. USB 3.0 connector with PowerShare
- 13. USB 3.0 connector
- 14. SD memory-card reader

Funktioner | Ominaisuudet | Funksjoner | Funktioner

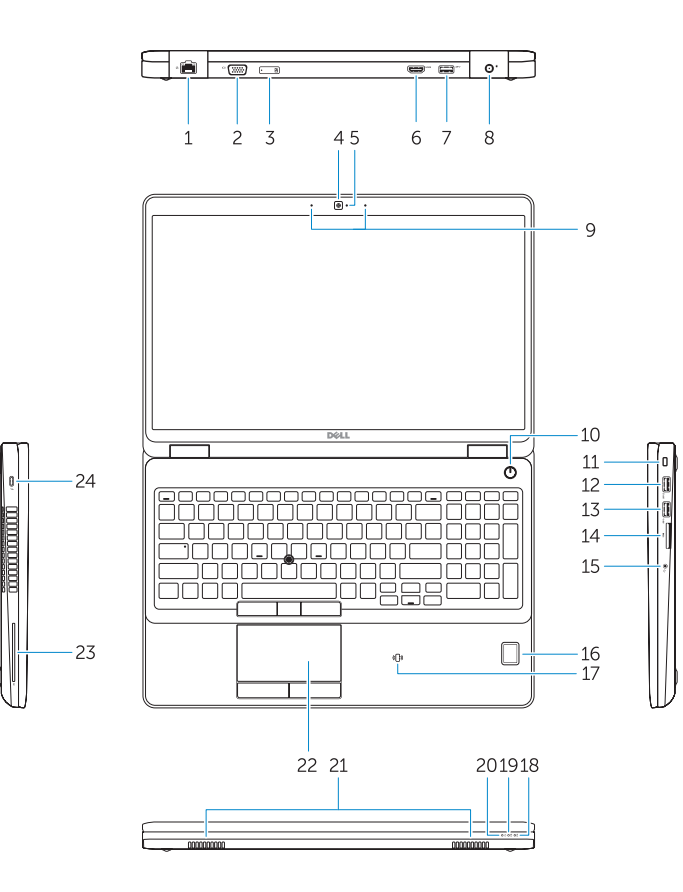

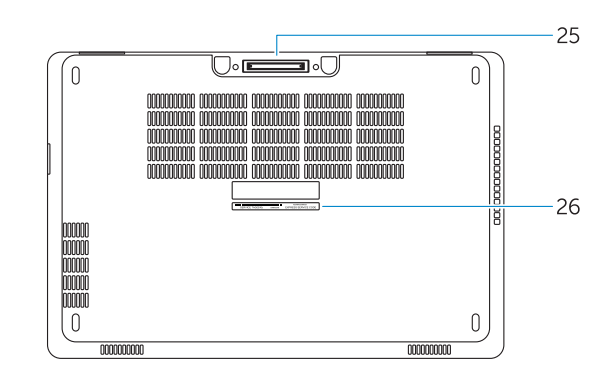

- 16. Fingerprint reader (optional)
- 17. Contactless smart card reader (optional)
- 18. Battery-status light
- 19. Hard-drive activity light
- 20. Power-status light
- 21. Speakers
- 22. Touchpad
- 23. Smart-Card Reader (optional)
- 24. Thunderbolt 3 connector (optional)
- 25. Dock connector
- 26. Service-tag label

### 15. Headset connector

- 21. Högtalare
- 22. Pekskiva

23. Smartkortläsare (tillval) 24. Thunderbolt 3-kontakt (tillval)

- 1. Netværksstik
- $2$  VGA-stik
- 3. SIM-kort-åbning (valgfrit tilbehør)
- 4. Kamera (valgfrit tilbehør)
- 5. Kamerastatusindikator (valgfrit tilbehør)
- 6. HDMI-stik
- 7. USB 3.0-stik
- 8. Strømstik
- 9. Dual array-mikrofoner
- 10. Tænd/sluk-knap
- 11. Sikkerhedskabelslot
- 12. USB 3.0-stik med PowerShare
- 13. USB 3.0-stik
- 1. Verkkoliitin
- 2. VGA-liitin
- 3. SIM-korttipaikka (valinnainen)
- 4. Kamera (valinnainen)
- 5. Kameran tilavalo (valinnainen)
- 6. HDMI-liitin
- 7. USB 3.0 -liitäntä
- 8. Virtaliitäntä
- 9. Kaksi mikrofonia
- 10. Virtapainike
- 11. Suojakaapelin paikka
- 12. USB 3.0 -liitäntä jossa PowerShare
- 13. USB 3.0 -liitäntä
- 14. SD-muistikortinlukija
- 15. Kuulokeliitäntä
- 14. SD-hukommelseskortlæser
- 15. Headset-stik
- 16. Fingeraftrykslæser (valgfrit tilbehør)
- 17. Kontaktfri chipkortlæser (valgfrit tilbehør)
- 18. Batteristatusindikator
- 19. Indikator for harddiskaktivitet
- 20. Indikator for strømstatus
- 21. Højttalere
- 22. Berøringsplade
- 23. Chipkortlæser (valgfrit tilbehør)
- 24. Thunderbolt 3-stik (valgfrit tilbehør)
- 25. Dock-stik
- 26. Servicemærke
- 16. Sormenjälkilukija (valinnainen)
- 17. Kontaktiton älykortinlukija (valinnainen)
- 18. Akun tilavalo
- 19. Kiintolevyn toimintavalo
- 20. Virran merkkivalo
- 21. Kaiuttimet
- 22. Kosketuslevy
- 23. Älykortinlukija (valinnainen)
- 24. Thunderbolt 3 -liitäntä (valinnainen)
- 25. Telakkaliitäntä
- 26. Huoltomerkkitarra

25. Dockningskontakt 26. Etikett med servicenummer

- 1. Nettverkskontakt
- 2. VGA-kontakt
- 3. SIM-kortplass (tilleggsutstyr)
- 4. Kamera (tilleggsutstyr)
- 5. Kamerastatuslys (tilleggsutstyr)
- 6. HDMI-kontakt
- 7. USB 3.0-kontakt
- 8. Strømkontakt
- 9. Doble-array mikrofoner
- 10. Strømknapp
- 11. Spor for sikkerhetskabel
- 12. USB 3.0-kontakt med PowerShare
- 13. USB 3.0-kontakt
- 14. SD-minnekortleser
- 1. Nätverksanslutning
- 2. VGA-kontakt
- 3. SIM-kortplats (tillval)
- 4. Kamera (tillval)
- 5. Kamerastatuslampa (tillval)
- 6. HDMI-kontakt
- 7. USB 3.0-kontakt
- 8. Strömkontakt
- 9. Dubbla matrismikrofoner
- 10. Strömbrytare
- 11. Plats för kabellås
- 12. USB 3.0-kontakt med PowerShare
- 13. USB 3.0-kontakt
- 14. SD-minneskortläsare
- 15. Headsetkontakt
- 15. Kontakt for hodetelefon
- 16. Fingeravtrykkleser (tilleggsutstyr)
- 17. Kontaktløs minnekortleser (tilleggsutstyr)
- 18. Statuslampe for batteri
- 19. Aktivitetslampe for harddisk
- 20. Statuslampe for strøm
- 21. Høyttalere
- 22. Styreplate
- 23. Smart-kortleser (tilleggsutstyr)
- 24. Thunderbolt 3-kontakt (tilleggsutstyr)
- 25. Dokk-kontakt
- 26. Servicemerke-etikett
- 16. Fingeravtrycksläsare (tillval)
- 17. Kontaktlös smartkortläsare (tillval)
- 18. Batteristatuslampa
- 19. Lampa för hårddiskaktivitet
- 20. Strömstatuslampa

Printed in China. 2016-08

#### Product support and manuals

Produktsupport og manualer Tuotetuki ja käyttöoppaat Produktstøtte og håndbøker Produktsupport och handböcker

# Dell.com/support Dell.com/support/manuals Dell.com/support/windows Dell.com/support/linux

### Contact Dell

Kontakt Dell | Dellin yhteystiedot Kontakt Dell | Kontakta Dell

Dell.com/contactdell

### Regulatory and safety

Lovgivningsmæssigt og sikkerhed Säädöstenmukaisuus ja turvallisuus Lovpålagte forhold og sikkerhet Reglering och säkerhet

### Regulatory model

Regulatorisk model | Säädösten mukainen malli Regulerende modell | Regleringsmodell

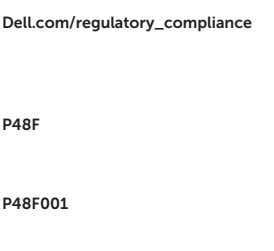

### Regulatory type

Regulatorisk type | Säädösten mukainen tyyppi Regulerende type | Regleringstyp

#### Computer model

Computermodel | Tietokoneen malli Datamaskinmodell | Datormodell

Latitude 15-E5570

© 2016 Dell Inc. © 2016 Microsoft Corporation. © 2016 Canonical Ltd.

0KJT58A02